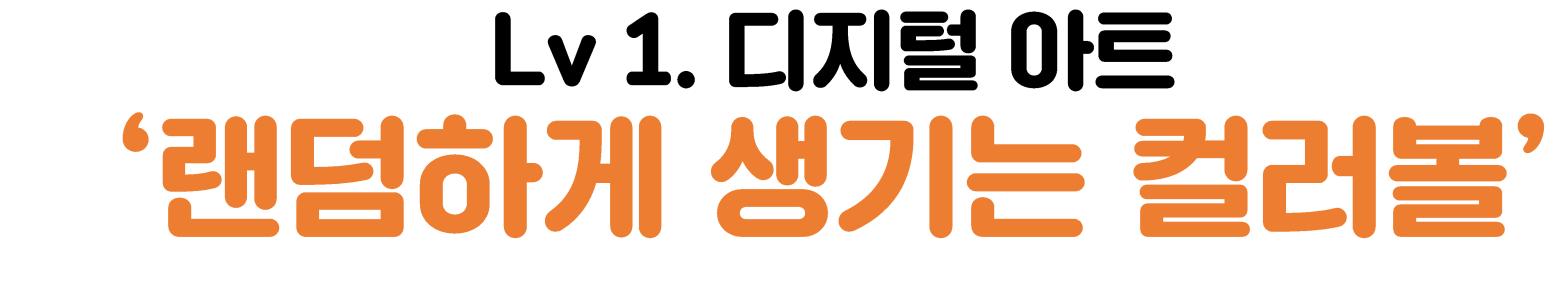

융합창의 SW중심 프로젝트교육 - 에이스쿨

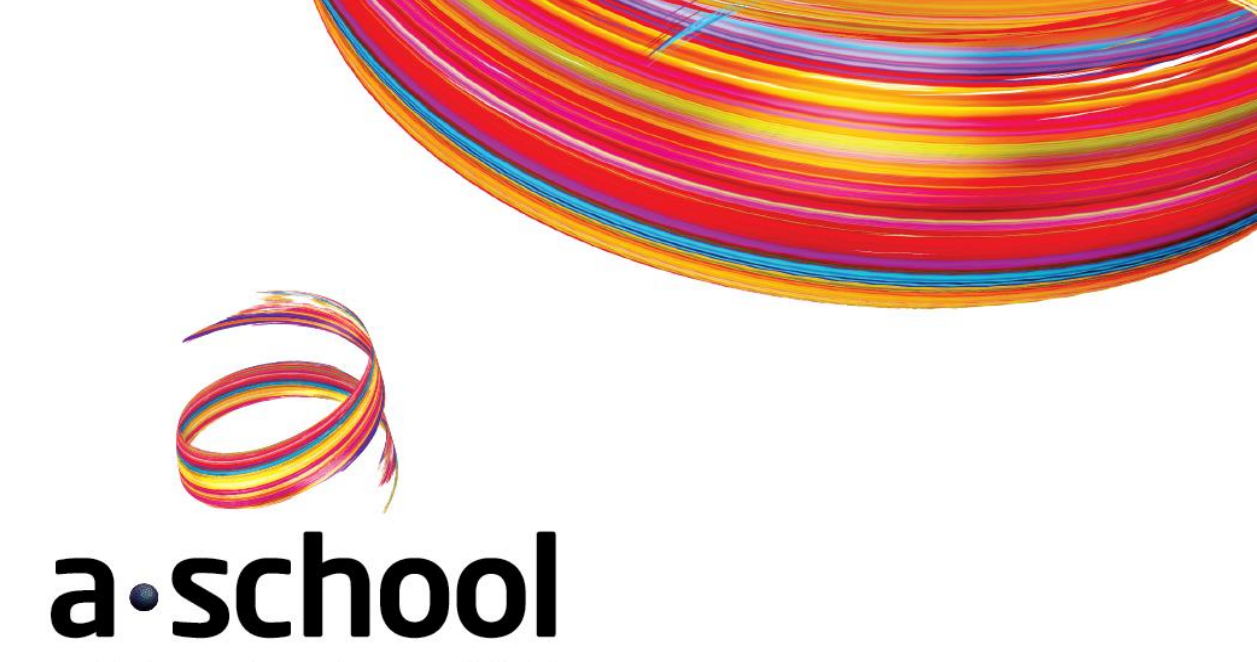

# 모두가 SW개발자가 될 필요는 없지만 누구나 프로그래밍은 할 수 있어야 합니다!

「포스트 코로나시대 / 4차 산업혁명시대**」**

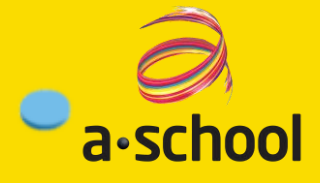

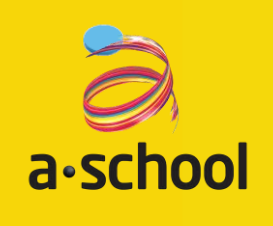

### 에이스쿨은 재미있고 창의적인  $\bigcirc$ SW중심 프로젝트를 통해 알고리즘부터 디지털 아트까지 융합창의 SW중심 프로젝트교육입니다

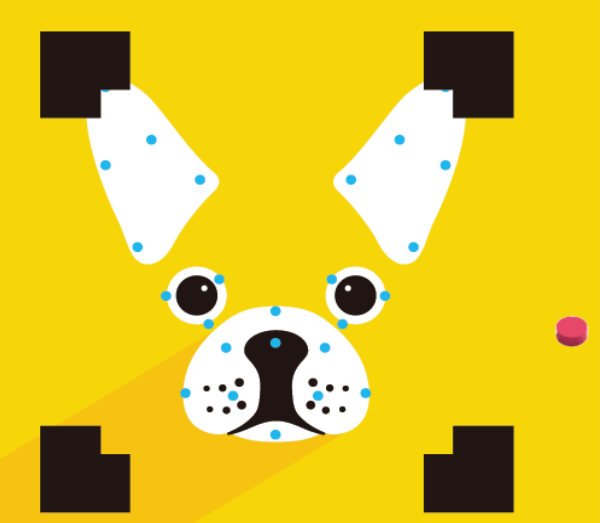

프로세싱(p5.js)이란 무엇일까요?

 $\leftarrow$ 

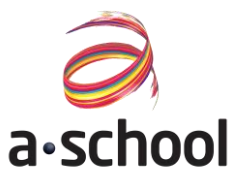

# 우리가 앞으로 배워나갈 과정 '프로세싱(p5.js) 언어' $D5.$

### 프로세싱(p5.js)이란 무엇일까요?

 $\frac{1}{2}$ 

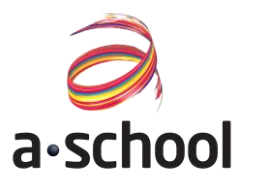

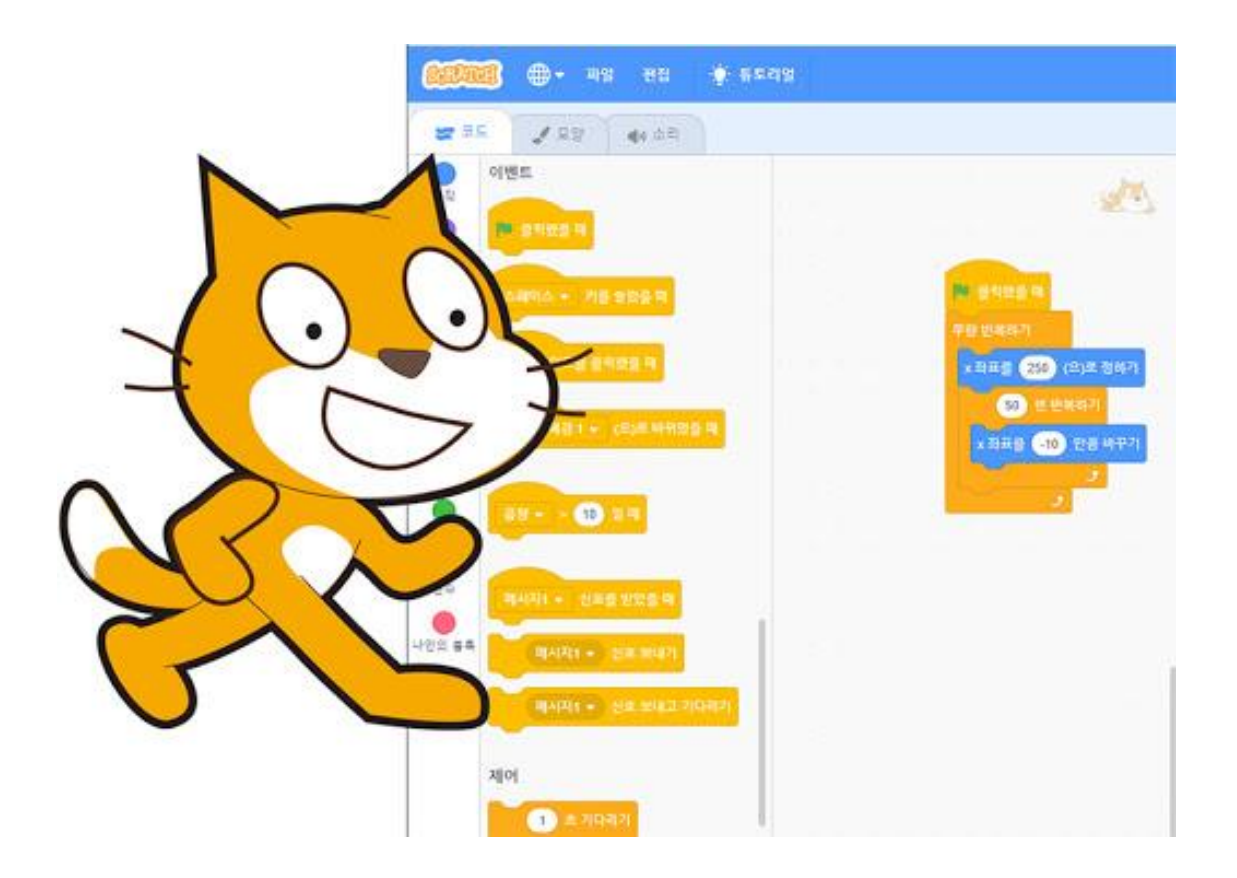

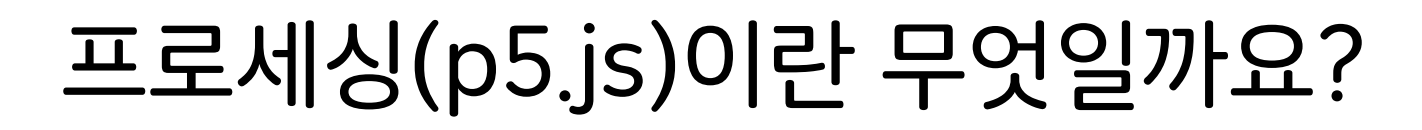

 $\left\vert \frac{1}{2} \right\vert$ 

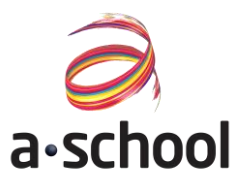

## MIT에서 만든 컴퓨터 그래픽을 통한 시각화로 누구나 쉽고 재미있게 프로그래밍

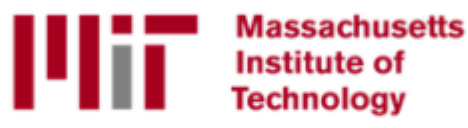

MIT에서 만든 텍스트 코딩계의 스크래치-프로세싱(p5.js)

### 이번 시간 배울 핵심 개념

 $\leftarrow$ 

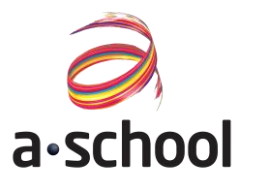

#### 이번 시간에 배울 핵심개념은 무엇인지 살펴볼까요?

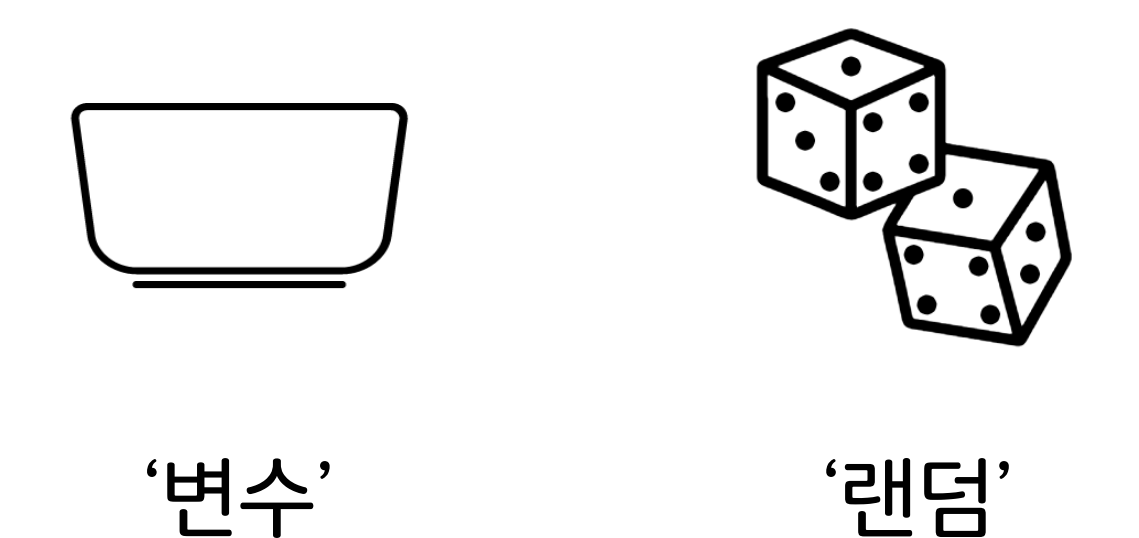

### 프로젝트 미리보기

 $\leftarrow$  or

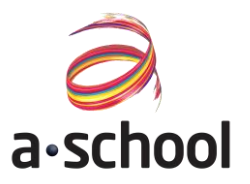

#### 이번 시간에 만들어볼 프로젝트는 무엇인지 살펴볼까요?

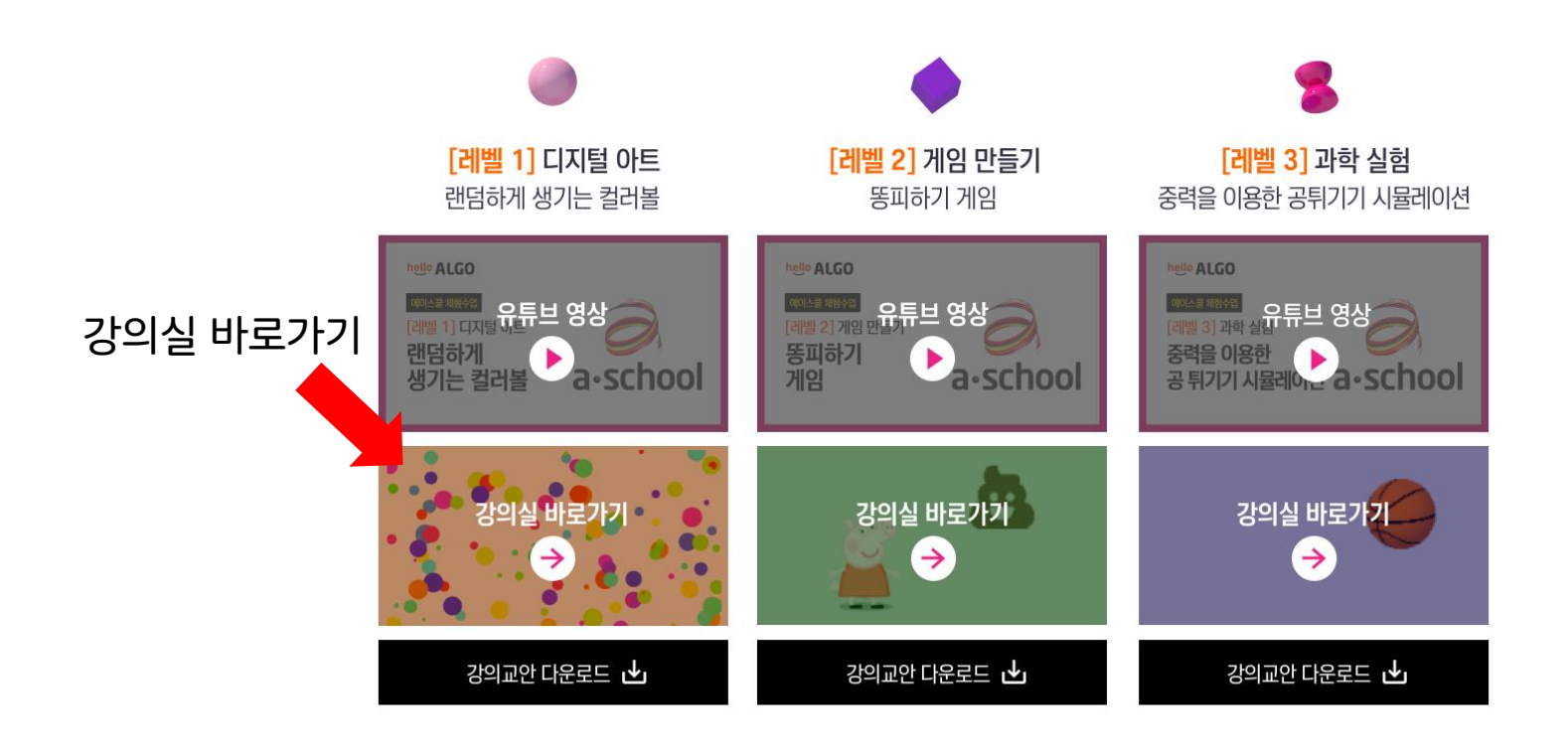

### 프로젝트 미리보기

 $\frac{1}{2}$ 

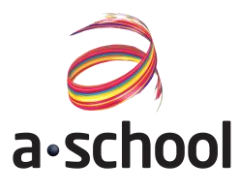

#### 이번 시간에 만들어볼 프로젝트는 무엇인지 살펴볼까요?

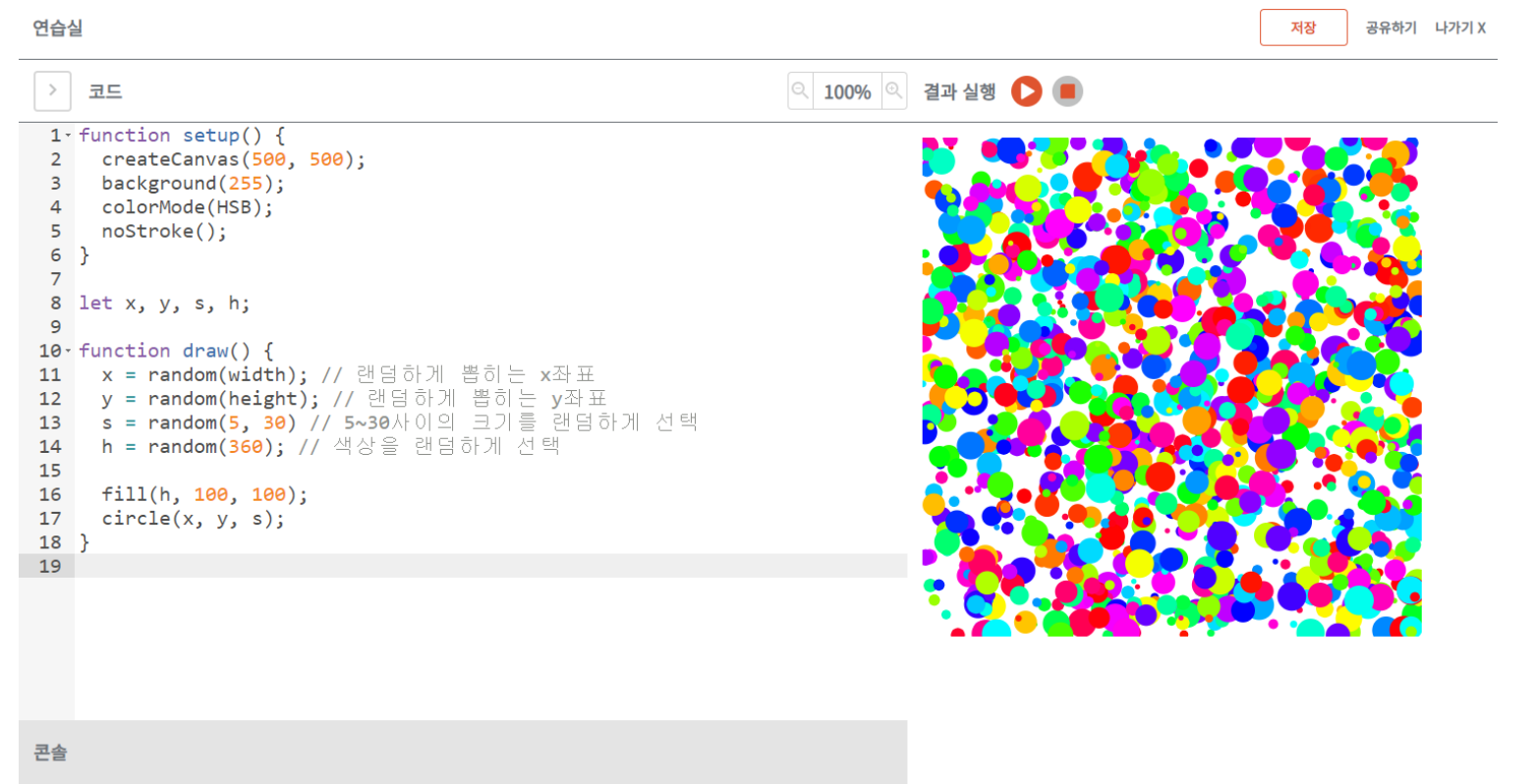

코드 분석하기

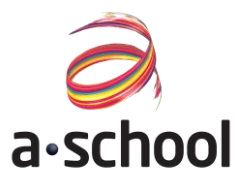

#### 이번 시간에 만들어볼 프로젝트는 무엇인지 살펴볼까요?

### $\zeta$ /코드> 코드를 따라서 입력해봐요  $\longrightarrow$   $\blacktriangleright$  1~6번째 줄 코드 이해하기

```
1 - function setup() {
     createCanvas(500, 500);
 \mathbf{2}background(255);
 3
 \overline{4}colorMode(HSB);
 5
     nostroke();
6}
 \overline{7}8 let x, y, s, h;
 \overline{9}10 \cdot function draw() {
     x = random(width); // 랜덤하게 뽑히는 x좌표
11
     y = random(height); // 랜덤하게 뽑히는 y좌표
12 \overline{ }s = random(5, 30) // 5~30사이의 크기를 랜덤하게 선택
13h = random(360); // 색상을 랜덤하게 선택
14
15
16
     fill(h, 100, 100);circle(x, y, s);17
18 }
```
- funciton setup은 처음에 프로젝트를 만들 때의 기본 구성 세팅하는 공간입니다.
- function setup에는 보통 캔버스의 크기, 배경, 색상 모드 등 프로젝트를 개발하면서 바뀌지 않는 요소들이 들어갑니다.
- createCanvas는 캔버스의 크기를 정해주는 명령어입니다.
- background는 배경의 색상을 정하는 명령어입니다.
- colorMode는 색상을 표현하는 방법을 정하는 명령어입니다.
- noStroke는 도형의 테두리를 없애는 명령어입니다.

코드 분석하기

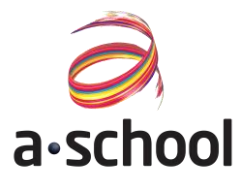

#### 이번 시간에 만들어볼 프로젝트는 무엇인지 살펴볼까요?

### </코드> 코드를 따라서 입력해봐요 ← ▶8~18번째 줄 코드 이해하기

```
1 - function setup() {
     createCanvas(500, 500);
 \overline{2}background(255);
 3
 \overline{4}colorMode(HSB);
 5
     nostroke();
6}
 \overline{7}8 let x, y, s, h;
 \overline{9}10 \cdot function draw() {
     x = random(width); // 랜덤하게 뽑히는 x좌표
11
     y = random(height); // 랜덤하게 뽑히는 y좌표
12 \overline{ }s = random(5, 30) // 5~30사이의 크기를 랜덤하게 선택
13h = random(360); // 색상을 랜덤하게 선택
14
15
16
     fill(h, 100, 100);circle(x, y, s);17
18 }
```
- Let은 변수를 만들 때 사용하는 명령어입니다.
- 이번 프로젝트에서 사용하는 변수는 x, y, s, h 4가지 입니다.
- function draw는 계속해서 반복되면서 그림을 그려주는 역할을 합니다.
- random은 지정한 숫자 범위 내에서 랜덤하게 숫자를 뽑아주는 명령어입니다.
- fill은 도형의 색상을 채워주는 명령어입니다
- circle은 원을 그리는 명령어 입니다

- 변수의 이름(변수명)과 변수에 담길 내용으로 구성돼 있어요
- 프로그래밍을 하면 계산 등으로 담긴 결과가 변하기 때문에 필요해요.
- 변수는 문자나 숫자 등의 데이터를 저장할 수 있는 그릇이에요.

변수는 그릇과 비슷하다.

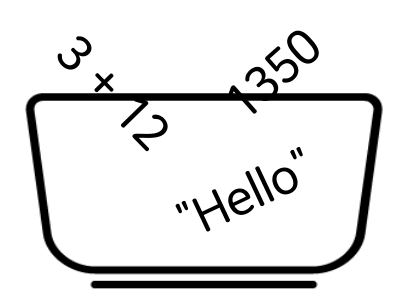

'변할 수 있는 수'를 뜻하는 변수에 대해서 알아보자

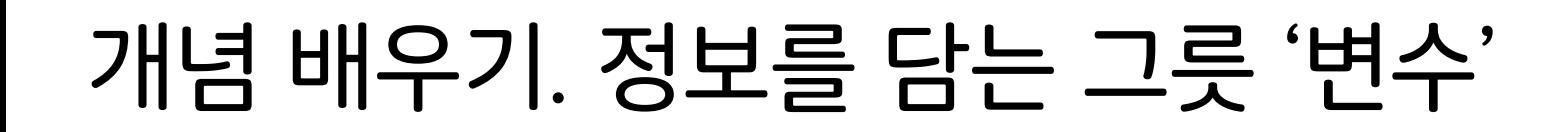

 $\leftarrow$  or

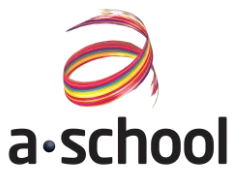

 $\leftarrow$  or

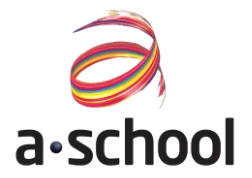

### </코드> 코드를 따라서 입력해봐요 ←← ▶ 변수 만들기

$$
\verb|let x=0;
$$

- 변수를 만들때 앞에 let 을 붙여줍니다
- Let 다음에는 변수의 이름을 븥여줍니다
- 등호 뒤에는 변수에 저장하고 싶은 값을 적습니다

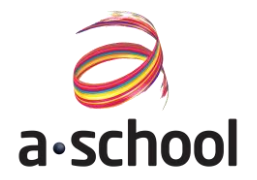

### </코드> 코드를 따라서 입력해봐요 ←← ▶ 변수 만들기

```
1 \cdot function setup() {
      createCanvas(400, 400);
 2^{\circ}3 \}4
 5 let x=33;
 6
 7 \cdot function draw() {
      background(220);8
      rect(x*2, x+50, 100, 100)9
10 }
```
- 변수 x 에는 어떤 숫자가 저장되어 있나요?
- rect 명령어 첫 번째에는 어떤 숫자가 들어갔나요?
- rect 명령어 두 번째에는 어떤 숫자가 들어갔나요?

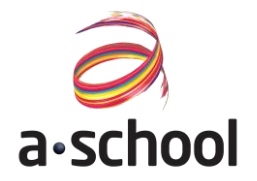

#### </코드> 코드를 따라서 입력해봐요 ←← ▶ 변수 만들기

```
1 - function setup() {
      createCanvas(400, 400);
 2^{\circ}3 \}4
 5 let x=33;
 6
 7 \cdot function draw() {
      background(220);8
      rect(x*2, x+50, 100, 100)9
10 }
```
- 변수를 만들고 나면 무엇을 할 수 있나요?
- 1. 변수에 숫자를 저장할 수 있다.
- 2. 변수 값을 바탕으로 계산을 할 수 있다.

 $\left\vert \frac{1}{\sqrt{2}}\right\vert$ 

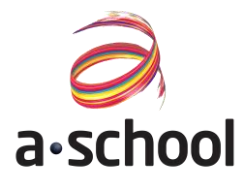

### </코드> 코드를 따라서 입력해봐요 ← ▶변수 값 바꿔보기

```
1 \cdot function setup() {
     createCanvas(400, 400);
 2
 3
   €
4
 5
   let x=33;6
7 - function draw() {
     background(220);8
     x=x+1;
9
     rect(x, 50, 100, 100)10
11 }
```
- 코드를 읽어봅시다. 이상한 코드를 찾았나요?
- X = X + 1 이 가능할까요?
- 프로그래밍에서는 가능합니다.
	- X 에 저장된 변수의 값이 1 늘어난다는 이야기에요.
	- 코드에서 X 변수의 값이 어떻게 변하는지 생각해봅시다.
	- X 변수의 값이 늘어날때마다 어떤 색으로 그려지는지 알 아봅시다.

 $\leftarrow \bullet$ 

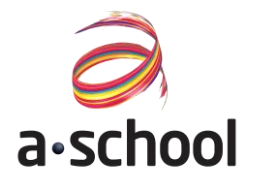

### </코드> 코드를 따라서 입력해봐요 ← ▶변수 값 바꿔보기

```
1 - function setup() {
      createCanvas(400, 400);
 2
   \rightarrow\overline{3}4
 5 let x=33;
 6
 7 \cdot function draw() {
      background(220);
 8
 9
      x=x+5;
      rect(x, 50, 100, 100)10
11 }
```
- 이번엔 X의 값이 어떻게 바뀌고 있나요?
- X = X + 1 과 결과가 어떻게 다른지 설명해봅시다.
- 변수의 값이 바뀌면 화면에 보여지는 그림이 달라집니다.

## 개념 배우기. 무작위로 뽑는 수 '랜덤'

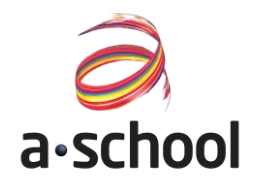

#### </코드> 코드를 따라서 입력해봐요 ← ▶ 랜덤한 숫자뽑기

```
1 - function setup() {
      createCanvas(400, 400);2
 3
      x=int(random(1,7));4
   ₹
 5
 6
    let x;
 \overline{7}8 - function draw() {
      background(220);
 9
      textSize(30);10
11<sup>1</sup>text(x, 200, 200);12 }
```
- 랜덤한 숫자를 뽑기 위해서는 random명령어를 사용합니다
- random명령어는 (시작숫자, 끝숫자+1)로 구성되며, 예를 들어random(1, 7)로 작성하면, 1~6사이의 숫자를 무작위로 뽑게 됩니다.
- 주의해야할 점은 random명령어만 사용하게 되면 실수(소수)로 숫자를 뽑기 때문에 int명령어를 사용하여 정수로 바꿔줘야 합니다.

### 다음 프로젝트-똥피하기 게임만들기

 $\leftarrow$ 

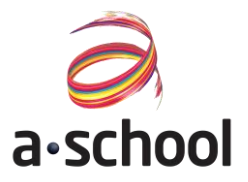

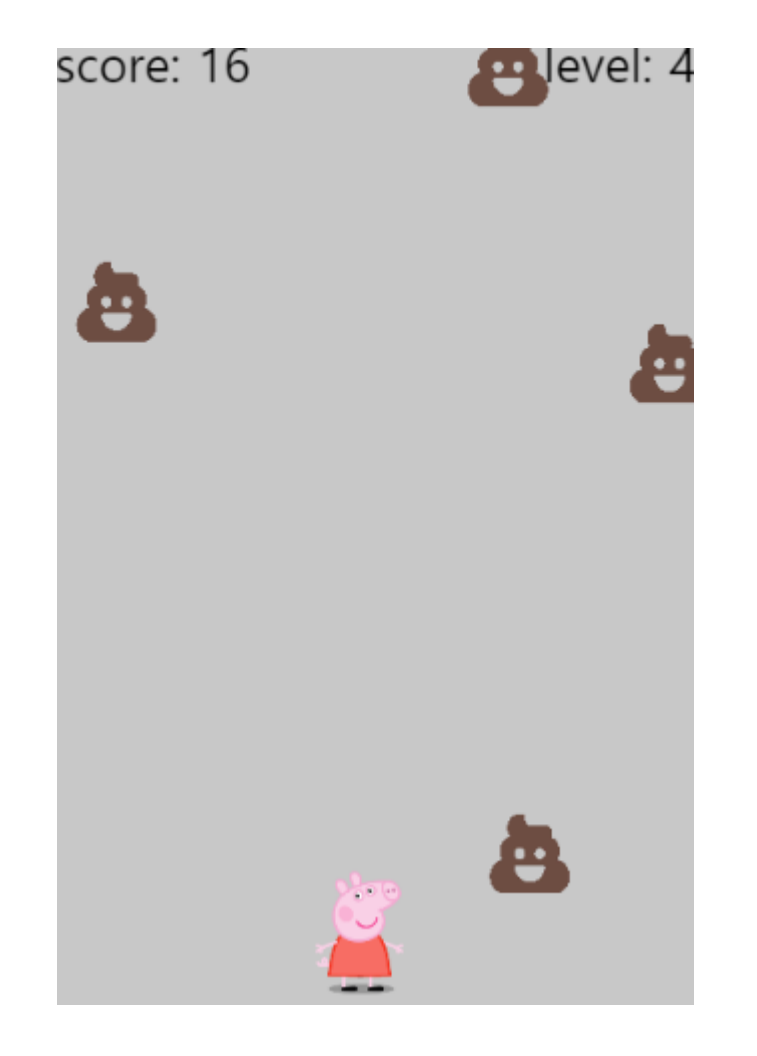

### 헬로알고 잠실교육센터 교육문의: 02-6479-3400 서울시 송파구 석촌호수로 118, 청호빌딩 2층

융합창의 SW중심 프로젝트교육 - 에이스쿨

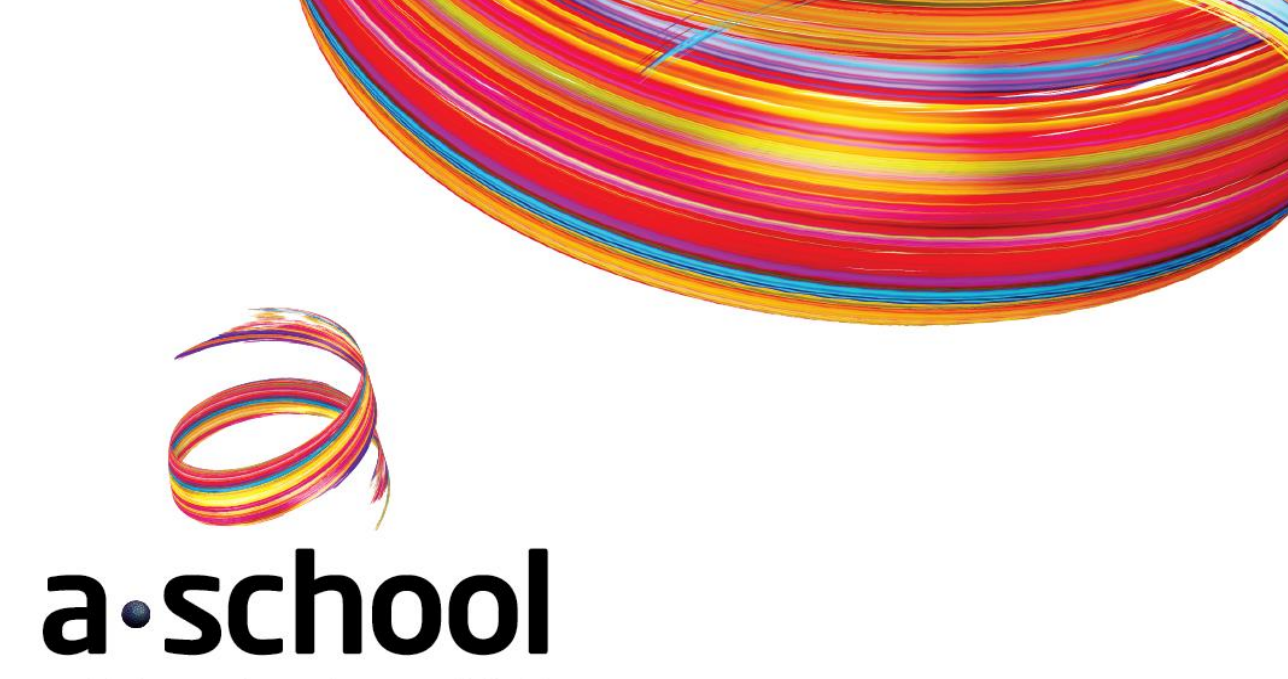